Institut für Visualisierung und Interaktive Systeme

Universität Stuttgart Universitätsstraße 38 D–70569 Stuttgart

Bachelorarbeit

### **Vermessung der Netzhautsensitivität in VR**

Martin Johannes Stach

Studiengang: Softwaretechnik

Prüfer/in: Prof. Dr. Daniel Weiskopf

Betreuer/in: Sergej Geringer, M.Sc., Dipl.-Inf. Christoph Schulz, Michael Becher, M.Sc.

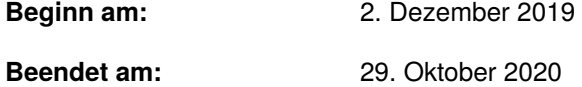

### **Kurzfassung**

Dank moderner Virtual Reality Brillen mit integrierter Stereo-Kamera und Eyetracker eröffnen sich neue Möglichkeiten der Vermessung des Sehvermögens. In dieser Arbeit wird untersucht, ob mit der HTC Vive Pro Eye eine Vermessung des Gesichtsfeldes durchgeführt werden kann. Anschließend soll die Verteilung der Stäbchen in der Netzhaut mittels statischer Perimetrie ermittelt sowie die Berechnung des Vestibulookulären Reflexes durchgeführt werden. Nach der Bestimmung der isoluminanten Farbskala durch Gesichts-basierende Anpassung der Helligkeit erfolgt eine Untersuchung für die Verteilung der Zapfen. Somit kann ein Gesamtbild der Netzhaut erstellt werden.

# <span id="page-4-0"></span>**Inhaltsverzeichnis**

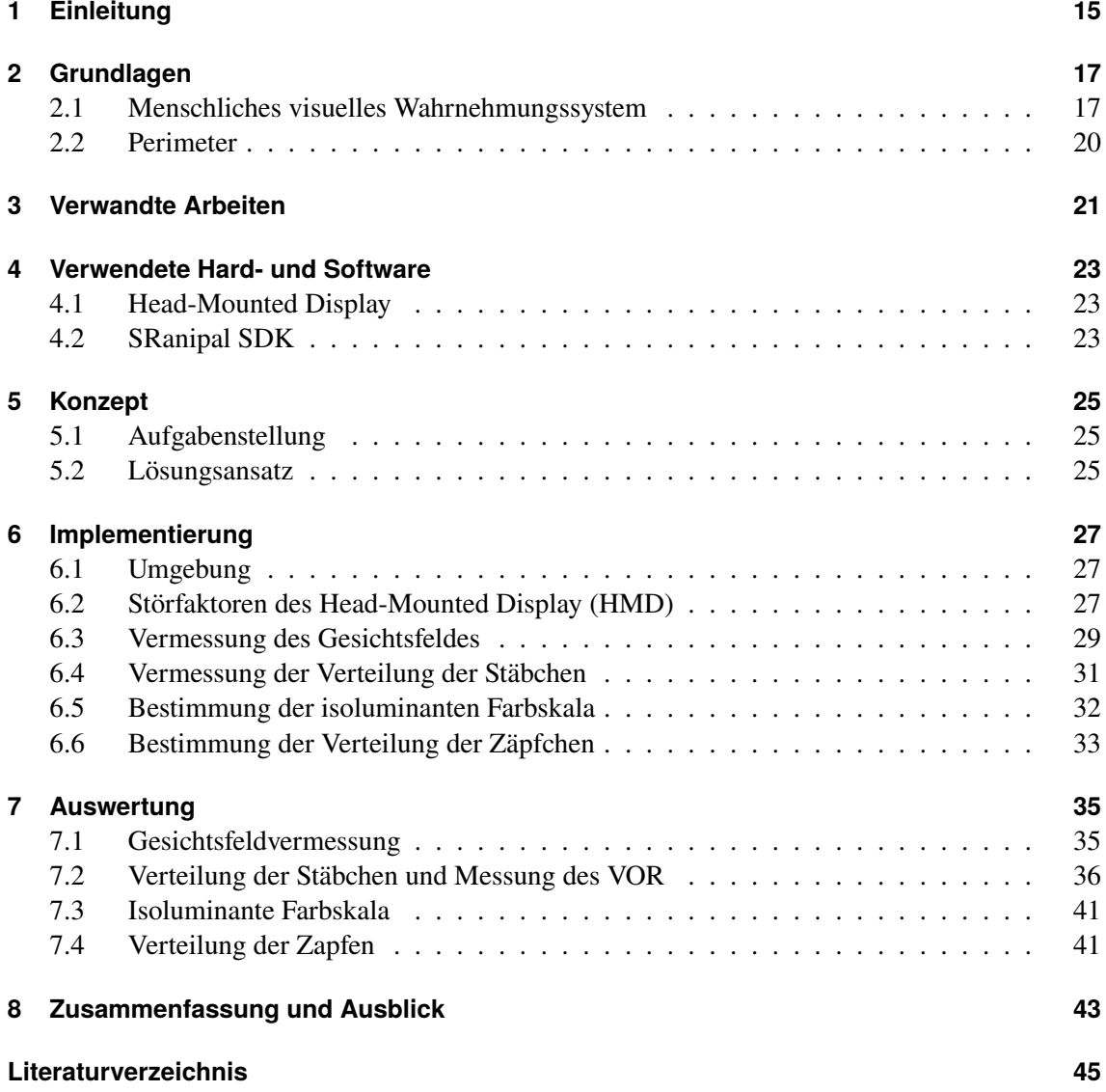

# **Abbildungsverzeichnis**

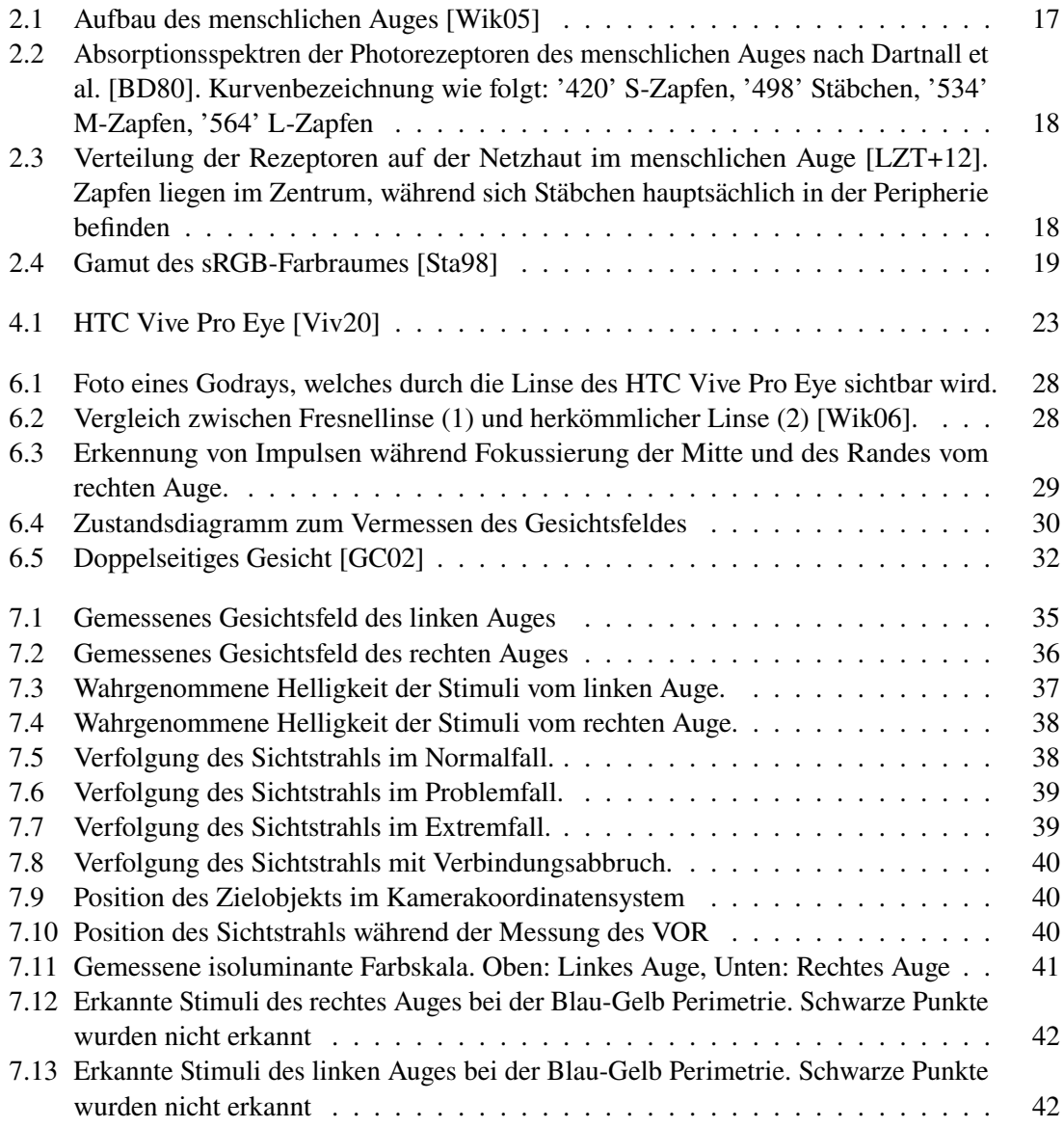

# **Tabellenverzeichnis**

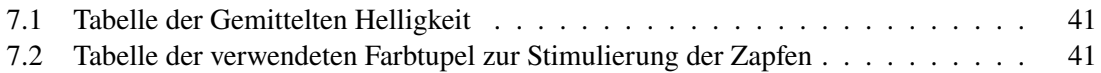

# **Verzeichnis der Listings**

[6.1 Verteilung der Prüfpunkte für die Vermessung der Stäbchen in der Netzhaut](#page-30-1) . . . 31

# **Abkürzungsverzeichnis**

<span id="page-12-0"></span>**HMD** Head-Mounted Display. [5](#page-4-0)

<span id="page-12-3"></span>**SDK** Software Development Kit. [23](#page-22-4)

<span id="page-12-2"></span>**VOR** Vestibulookulärer Reflex. [20](#page-19-1)

<span id="page-12-1"></span>**VR** Virtual Reality. [15](#page-14-1)

### <span id="page-14-1"></span><span id="page-14-0"></span>**1 Einleitung**

In der Perimetrie wird das Gesichtsfeld eines Benutzers erfasst und durch optische Reize auf das Auge versucht, dessen Reaktion und eventuelle Anomalien zu erkennen. In herkömmlicher Perimetrie wird ein Nutzer an einer Stelle fixiert, sodass er seinen Kopf nicht rotieren kann. Mehrere Minuten lang ist der Untersuchte dort gebunden und muss einen zentralen Punkt fixieren. Diese Faktoren können zu Stress führen und eine Mitarbeit nicht garantieren. Eine Sicherheit, ob ein Nutzer tatsächlich durchgehend die zentrale Stelle fixiert, gibt es nicht. Bereits in der Mitte des 19. Jahrhunderts gab es Untersuchungen des Gesichtsfeldes, die stetig voranschreiten [\[Lac88\]](#page-44-5). Bis zur heutigen Zeit hat sich der Halbkugelperimeter durchgesetzt.

Durch den erhöhten Freiheitsgrad des Kopfes in der virtuellen Umgebung erhofft man sich nun einen Vorteil. Eine Kopfbewegung hat dort zur Folge, dass sich die gesamte Szene mitbewegt. Ein integrierter Eyetracker mit einer Frequenz von 120 Hz überprüft den Sichtverlauf des Benutzers. So kann nachvollzogen werden, welche Positionen genau der Untersuchte angesehen hat. Ob eine Untersuchung der Netzhaut in [Virtual Reality \(VR\)](#page-12-1) mit der HTC Vive Pro Eye umsetzbar ist und ob sie der geläufigen Perimetrie überlegen ist, wird in der Arbeit gezeigt.

### <span id="page-16-3"></span><span id="page-16-0"></span>**2 Grundlagen**

### <span id="page-16-1"></span>**2.1 Menschliches visuelles Wahrnehmungssystem**

#### **2.1.1 Aufbau und Wahrnehmung des Auges**

Lichtstrahlen werden von der Pupille durch die Iris reguliert und von der Linse des menschlichen Auges (Abbildung [2.1\)](#page-16-2) fokussiert. Über die Netzhaut werden physikalische Reize von den Rezeptoren aufgenommen und als Sehinformation an das Gehirn weitergeleitet. Für einen Menschen sind dabei Farben mit einer Wellenlänge von etwa 370-780 nm, Violett bis Rot wahrnehmbar.

Die Netzhaut enthält Millionen lichtempfindlicher Zellen, unterteilt in Stäbchen und Zäpfchen. Die Zapfen sind dabei für das Farbsehen verantwortlich. Als Trichromaten besitzen wir 3 Arten von Zapfen, welche bestimmte Lichtspektren leichter erkennen können. Diese sind empfindlich gegenüber blauem (S-Zapfen), grünen (M-Zapfen) und rotem (L-Zapfen) Licht, siehe Abbildung [2.2.](#page-17-0) Der Großteil dieser Rezeptoren liegt hierbei im Zentrum des scharfen Sehens(ca. 6-7 Mio.).

<span id="page-16-2"></span>S-Zapfen haben ihr Absorptionsmaximum bei 420 nm, was den kurzen Wellenlängen entspricht. Sie kommen in der Netzhaut am seltensten vor. Das Absorptionsmaximum der M-Zapfen liegt bei 534 nm. L-Zapfen absorbieren längere Wellen am stärksten und haben bei 564 nm ihr Maximum.

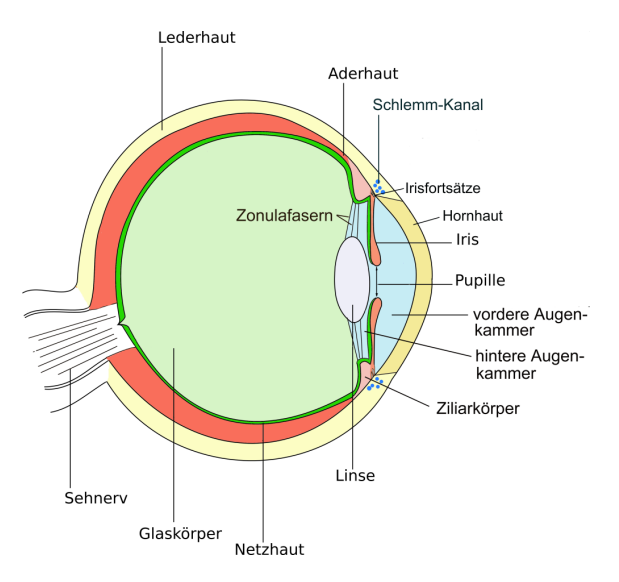

**Abbildung 2.1:** Aufbau des menschlichen Auges [\[Wik05\]](#page-45-0)

<span id="page-17-2"></span><span id="page-17-0"></span>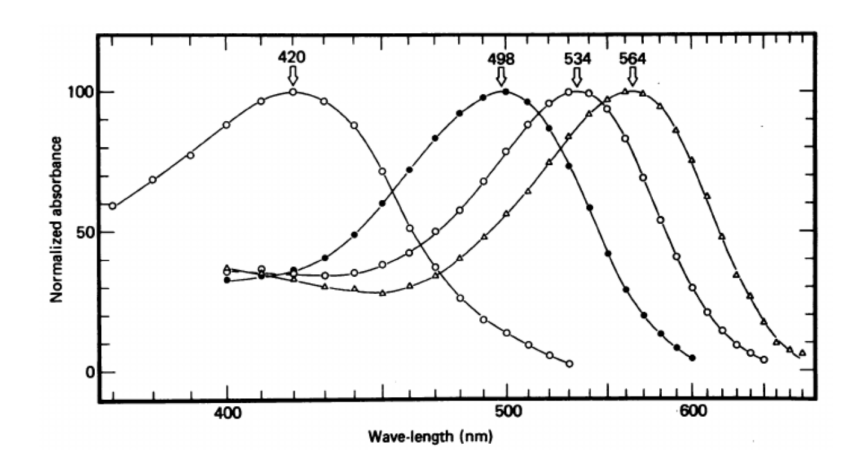

**Abbildung 2.2:** Absorptionsspektren der Photorezeptoren des menschlichen Auges nach Dartnall et al. [\[BD80\]](#page-44-1). Kurvenbezeichnung wie folgt: '420' S-Zapfen, '498' Stäbchen, '534' M-Zapfen, '564' L-Zapfen

<span id="page-17-1"></span>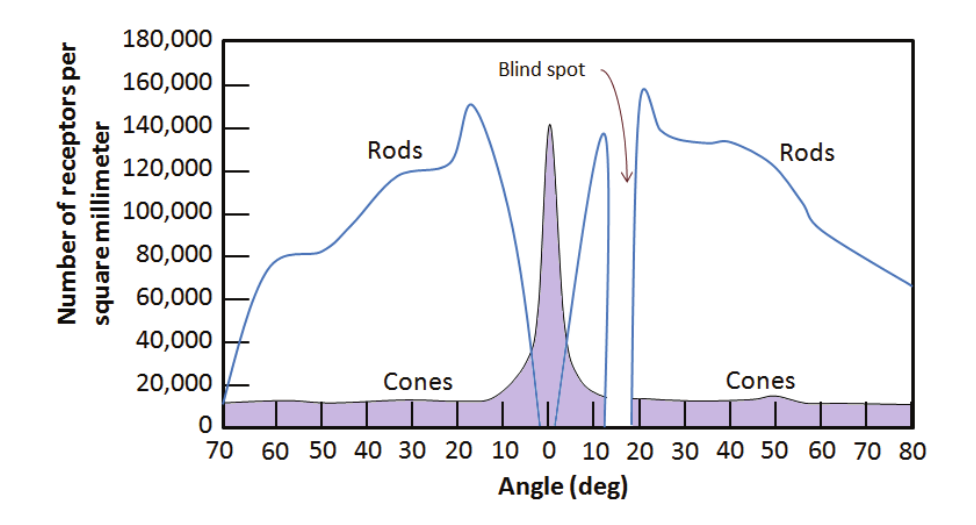

**Abbildung 2.3:** Verteilung der Rezeptoren auf der Netzhaut im menschlichen Auge [\[LZT+12\]](#page-44-2). Zapfen liegen im Zentrum, während sich Stäbchen hauptsächlich in der Peripherie befinden

Stäbchen liegen nicht zentriert, sie sind überall zu höheren Maßen auf der Netzhaut verteilt (ca. 120 Mio.) und sind dominant in der Peripherie bei ungefähr 20°, siehe Abbildung [2.3.](#page-17-1) Sie sind für das Wahrnehmen von Lichtempfindlichkeiten zuständig und fast 1000-mal lichtempfindlicher als Zapfen. Da Zapfen mehr Licht benötigen als Stäbchen, kann man bei wenig Lichteinfall (z. B. nachts) keine Farben erkennen.

Die Weiterleitung der Informationen über das Auge laufen über den Sehnerv, an wessen Stelle sich keine Rezeptoren befinden. Sie wird auch blinder Fleck genannt. Der blinde Fleck befindet sich temporal auf ungefähr 12 bis 18°. Durch das zweite Auge wird die unsichtbare Stelle kompensiert, wodurch der blinde Fleck kaum auffällt.

<span id="page-18-1"></span><span id="page-18-0"></span>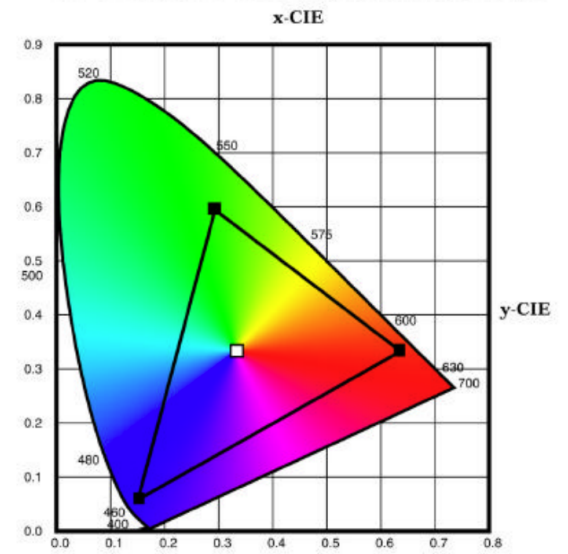

CIE Diagram - 1931 2 Degree Standard Observer

**Abbildung 2.4:** Gamut des sRGB-Farbraumes [\[Sta98\]](#page-44-3)

Ein Gegenstand der Arbeit ist es, Kontraste zu erkennen. Kontrastempfindlichkeit ist definiert als Fähigkeit des visuellen Systems, örtliche oder/und zeitliche Helligkeitsunterschiede zu erkennen [\[BWK+08\]](#page-44-6). So hat auf weißem Hintergrund eine schwarze Farbe beispielsweise einen höheren Kontrast als graue Farbe.

#### **2.1.2 Farbraum**

Nicht jede Farbe, die Menschen wahrnehmen können, kann durch einen Monitor dargestellt werden. In dieser Arbeit wird der sRGB-Farbraum verwendet um Farben zu repräsentieren. Ein Farbmodell ist ein mathematisches Modell, mit dem Farben durch Wertetupel beschrieben werden. Ein Farbraum ist die Menge an Farben, die mit einem bestimmten Modell beschrieben werden können. Der mögliche Farbraum für sRGB ist in Abbildung [2.4](#page-18-0) dargestellt. Der RGB-Farbraum ist Hardware-orientiert. Als Basis dienen die Primärfarben Rot, Grün und Blau.

#### **2.1.3 Augenbewegungen**

Objekte erscheinen klar und deutlich, wenn sie sich in der Fovea befinden. Somit gibt die Position der Pupille einer Person ein gutes Indiz, was gerade fokussiert wird [\[Jac91\]](#page-44-7). Fixierung bezeichnet den Zustand, wenn ein Objekt zwischen 200-600 ms lang ununterbrochen betrachtet wurde. Dadurch kann ein Objekt vom Menschen klar gesehen werden. Doch selbst bei einer Fixierung bleiben die Augen nicht still, sondern bewegen sich noch in einem leichten Zittern, die ein Mensch nicht wahrnimmt. Zwischen Fixierungen bewegen sich die Augen üblicherweise ruckartig. Dies wird als Sakkade bezeichnet [\[Jac91\]](#page-44-7).

<span id="page-19-1"></span>Der [Vestibulookulärer Reflex \(VOR\)](#page-12-2) ermöglicht die Fokussierung eines Objektes bei einer Kopfrotation. Sobald der Kopf bewegt wird, steuert der Reflex die entgegengesetzte Bewegung der Augen, sodass der Fokus erhalten bleibt.

### <span id="page-19-0"></span>**2.2 Perimeter**

Perimetrie hat die Aufgabe, das Gesichtsfeld zu untersuchen. Das Gesichtsfeld ist die Summe aller Sinneseindrücke, die ohne Blick-, Kopf- oder Rumpfbewegung wahrgenommen werden [\[Voy08\]](#page-45-3). Sie unterteilt sich in statischer und kinetischer. Statische Perimetrie erstellt Reize innerhalb eines vermuteten Gesichtsfeldes, wobei die Intensität zunimmt, bis der Proband diesen erkennt. Die kinetische Perimetrie sendet gleichbleibende Reize von außerhalb des Gesichtsfeldes zum Zentrum hin. Dabei werden Verschiedene festgelegt Leuchtdichten verwendet.

In Untersuchungen wird der Goldmann-Perimeter häufig verwendet. Dafür wird der Untersuchte vor einer hohlen Halbkugel fixiert. Ein Prüfer gibt Testlichter mit unterschiedlicher Größe und Intensität vor. Sowohl die statische als und kinetische Perimetrie kann angewandt werden. Mit dem Goldmann-Perimeter kann das gesamte Gesichtsfeld des Menschen untersucht werden.

### <span id="page-20-1"></span><span id="page-20-0"></span>**3 Verwandte Arbeiten**

Eine Möglichkeit, die S-Zapfen zu isolieren, gehen auf die Arbeit von Stiles zurück, welcher die sogenannte two-color threshold Technik entwickelte [\[Sti59\]](#page-44-8). Dabei wird ein Proband auf einen gelben Hintergrund adaptiert. Anschließend werden monochromatische blaue Reize erstellt, um die Sensitivität der Zapfen zu untersuchen.

Estévez et al. beschreiben die Silent-Substitution Methode, womit auch die anderen Zapfen isoliert stimuliert werden können [\[ES82\]](#page-44-9). Betrachtet man die Absorptionskurve der L-Zapfen aus der Abbildung [2.2,](#page-17-0) so gibt es Wellenlängen, bei denen die L-Zapfen dieselbe Sensitivität haben. Beispielsweise ist die Empfindlichkeit der L-Zapfen bei einer Wellenlänge von 545 nm und 580 nm dieselbe. Die der M-Zapfen ist bei 545 nm deutlich höher als bei 580 nm. Ein Wechsel zweier monochromatischen Lichter mit gleicher Strahlungsdichte der beiden Wellenlängen ist damit sichtbar für die M-Zapfen, aber nicht für die L-Zapfen [\[Fos10\]](#page-44-10).

Es gibt bereits Arbeiten zur Untersuchung des Gesichtsfeldes in [VR](#page-12-1) mit Handydisplays die ähnliche Ergebnisse zum Humphrey-Perimeter bieten [\[TPD+17\]](#page-45-4).

### <span id="page-22-4"></span><span id="page-22-0"></span>**4 Verwendete Hard- und Software**

### <span id="page-22-1"></span>**4.1 Head-Mounted Display**

Ein [HMD](#page-12-0) ist ein Gerät, mit dem sich über zwei kleine Displays, die sich nahe am Auge befinden, Bilder direkt auf die Netzhaut des Benutzers projizieren lassen können.

Als [HMD](#page-12-0) wird die HTC Vive Pro Eye (siehe Abbildung [4.1\)](#page-22-3) mit 4 Basisstationen verwendet. Infrarotsensoren der Basisstationen verfolgen die Bewegungen des [HMDs](#page-12-0). Die kombinierte Auflösung der Vive beträgt 2880 x 1660 Pixel. HTC Vive Pro Eye enthält einen integrierten Eyetracker, welcher Daten mit einer Aktualisierungsrate von 120 Hz ausgibt. Die Genauigkeit innerhalb der zentralen 20° liegt laut Hersteller bei 0,5-1,1°. Das gesamte Sichtfeld beträgt 110 Grad [\[Viv20\]](#page-45-1) (ungefähr 90° pro Auge). Es ist möglich, eine Brille zu tragen während man die Vive Pro Eye aufsetzt. Jedoch können dadurch Reflexionen entstehen, die das Eye-Tracking stören. Mit Reglern kann der Abstand der Linsen zum Auge sowie der Abstand der Linsen zueinander verändert werden.

### <span id="page-22-2"></span>**4.2 SRanipal SDK**

Mit dem VIVE Eye Tracking [Software Development Kit \(SDK\)](#page-12-3) SRanipal können Entwickler die Augen und Lippenbewegungen eines Benutzers erfassen. Das SDK ist kompatibel mit der Unity und der Unreal Engine. Es erlaubt den Zugriff auf Rohdaten des Eyetrackers, unter anderem sind enthalten:

<span id="page-22-3"></span>• Zeitstempel und Frame Sequenz

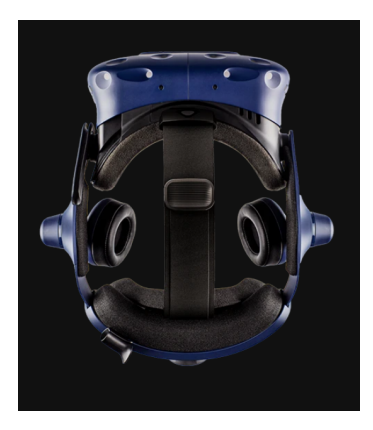

**Abbildung 4.1:** HTC Vive Pro Eye [\[Viv20\]](#page-45-1)

- Blickrichtung eines Auges
- Ursprung des Sichtstrahls eines Auges
- Position der Pupille eines Auges
- Augenzustand, gibt an wie weit ein Auge geöffnet ist
- Gültigkeit der Daten eines Auges

Während der Arbeit wurde noch ein weiteres [SDK](#page-12-3) untersucht. Tobii XR ist ein geräteunabhängiges [SDK,](#page-12-3) welches Funktionen anbietet die Entwicklung zu beschleunigen. So enthält es einen Algorithmus, der eine Liste der Kandidaten zurückgibt, die mit einer gemessenen Wahrscheinlichkeit angeschaut wird. Die Funktion ist recht hilfreich, da damit das Zittern der Augen kompensiert werden kann. Nachteil und der Grund für den Ausschluss ist jedoch, dass Daten nur von beiden Augen ausgegeben werden, nicht von einzelnen.

Aufgrund der Vielseitigkeit sowie der Zugriff auf Rohdaten des Eyetrackers wird das SRanipal [SDK](#page-12-3) in der Unity Umgebung für die Studie verwendet.

### <span id="page-24-3"></span><span id="page-24-0"></span>**5 Konzept**

In diesem Kapitel werden die Aufgabenstellung sowie die Konzepte zur Lösung vorgestellt.

### <span id="page-24-1"></span>**5.1 Aufgabenstellung**

Die Aufgabe der Bachelorarbeit ist es, das Gesichtsfeld zu vermessen, sowie die Sensitivität der Netzhaut und den [VOR](#page-12-2) mithilfe des Head- und Eyetrackers, ähnlich wie bei einem klassischen Gesichtsfeldtest. Anschließend soll die Farbsensitivität untersucht werden. Dazu soll zuvor eine isoluminante Farbskala für jeden Versuchsteilnehmer ermittelt werden, welche in Relation zur physikalischen Wellenlänge des Lichts gesetzt wird. Für ein genaueres Ergebnis sollen die Zäpfchen möglichst isoliert gemessen werden.

### <span id="page-24-2"></span>**5.2 Lösungsansatz**

Wie in der kinetischen Perimetrie werden hier zur Vermessung des Gesichtsfelds gleichbleibende Reize von außerhalb nach innen gesendet. Der zu fokussierende Punkt (Fokusobjekt) befindet sich durchgehend mittig der Linse. Der Benutzer wird aufgefordert, diesen anzuvisieren. Der Eyetracker überprüft und loggt den Sichtpunkt des Benutzers. Wurde das Fokusobjekt lange genug anvisiert, so wird der Reiz erstellt. Sämtliche Objekte bewegen sich zusammen mit dem [HMD,](#page-12-0) sodass eine Kopfrotation keine Auswirkung auf die Lage des Stimulus oder des Fokuspunkts aus Sicht des Auges hat. Wurde das Ziel vom Nutzer angesehen und vom Eyetracker also solches erkannt, so wird es gelöscht und ein neuer Durchlauf kann durch das Anschauen des Fokusobjekts gestartet werden.

Nachdem das Gesichtsfeld für jedes Auge getrennt vermessen wurde, wird durch statische Perimetrie die Verteilung der Stäbchen untersucht. Dabei wird ein Stimulus mit steigender Helligkeit innerhalb des Gesichtsfelds erzeugt. Wird dieser von den Augen erkannt, so muss der Proband ihn ebenfalls mit einer Kopfrotation fokussieren, sodass der [VOR](#page-12-2) gemessen werden kann.

Der Versuchsaufbau zur Bestimmung der isoluminanten Farbskala entspricht der gesichtsbasierten Helligkeitsanpassung nach Kindlmann et al. [\[GC02\]](#page-44-4), der sich auf die hoch entwickelte Fähigkeit des Menschen stützt, menschliche Gesichter zu erkennen. Bei dem Versuch erscheinen zwei gleiche Gesichter vor dem Probanden, bei denen jeweils eine Hälfte Grau ist und die andere einen Farbton enthält. Die Helligkeit des Farbtons muss dabei so angepasst werden, dass beide Gesichter 'positiv' erscheinen. Ist dies der Fall, bestätigt der Proband es mit einer Eingabe.

Nachdem die isoluminante Farbskala durch Interpolation der Werte ausgerechnet wurde, wird sie in Relation zur physikalischen Wellenlänge des Lichts gesetzt. So können mithilfe der Absorptionskurven aus Abbildung [2.2](#page-17-0) die entsprechenden isoluminanten Farben für eine Blau-auf-Gelb Perimetrie sowie für die Silent-Substitution Technik entnommen werden. Da die Farben für den Probanden mit derselben Helligkeit wahrgenommen werden, wird eine Reizung der Stäbchen verringert.

### <span id="page-26-0"></span>**6 Implementierung**

Im Rahmen der Arbeit sollte eine Benutzerstudie durchgeführt werden, um die Implementierung der Systeme zu untersuchen. Aufgrund der COVID-19 Pandemie sind die [HMDs](#page-12-0) des Labors am Benutzer gebunden und dürfen nicht von anderen getragen werden. Somit konnte die Studie lediglich von einer Person durchgeführt werden und ist damit nicht aussagekräftig. In der Studie folgen mehrere Programme, die ein Auge einzeln untersuchen. Zwischen der Durchführung der Programme darf eine Pause eingelegt werden, jedoch muss der Eyetracker danach neu kalibriert werden.

### <span id="page-26-1"></span>**6.1 Umgebung**

Für die Studie sollte eine Umgebung in [VR](#page-12-1) geschaffen werden, die nicht ablenkt und möglichst einheitlich ist. Ursprünglich wurde eine schwarze Skybox mit leicht hellen Rändern verwendet, um sich in der virtuellen Umgebung orientieren zu können. Eine Pilotstudie hat gezeigt, dass die helleren Ränder für spätere Untersuchung ablenkend sein können, da unter anderem hellere Reize dort erst später erkannt wurden. Als Resultat wurde ein komplett schwarzer Hintergrund verwendet. Als Orientierungspunkt dient ein Kamera orientiertes Fokusobjekt, welches sich im Zentrum des Sichtfeldes befindet. Für die Beleuchtung verwenden sowohl Ziel als auch Fokusobjekt ein "Unlit-Shader". Andere Lichtquellen werden in den Szenen nicht benutzt.

### <span id="page-26-2"></span>**6.2 Störfaktoren des [HMD](#page-12-0)**

Während der Implementierung sind Störfaktoren aufgefallen, die in diesem Abschnitt weiter erläutert werden.

#### **6.2.1 Einstrahlendes Licht**

Es ist möglich, dass Licht auf die Linsen des [HMD](#page-12-0) herein strahlen kann. Das ist dann der Fall, wenn die Kopfform des Nutzers nicht passend zum [HMD](#page-12-0) ist (vor allem an der Nase) oder das [HMD](#page-12-0) nicht dicht genug am Kopf angelegt ist. Das einstrahlende Licht kann lediglich vom Nutzer erkannt werden, nicht von Nebenstehenden. Da in den folgenden Versuchen hereinfallendes Licht kritisch ist, sollte der Raum während der Durchführung des Versuchs abgedunkelt werden, um diese Artefakte zu minimieren.

<span id="page-27-2"></span><span id="page-27-0"></span>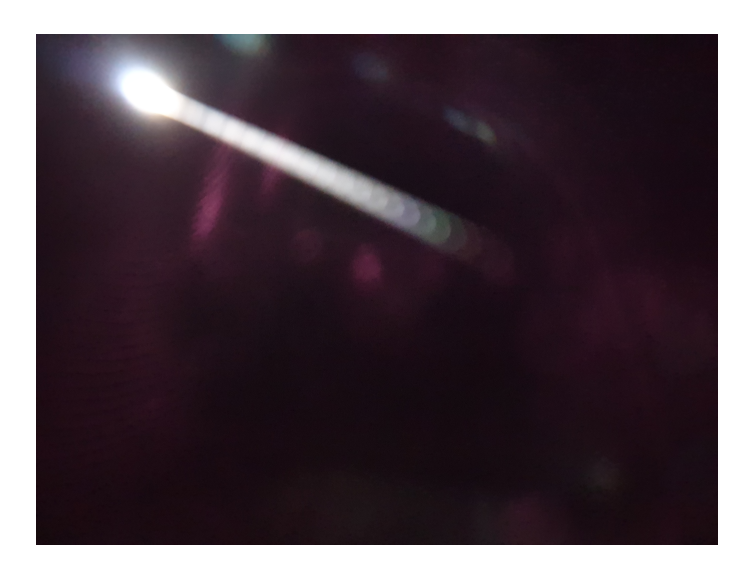

**Abbildung 6.1:** Foto eines Godrays, welches durch die Linse des HTC Vive Pro Eye sichtbar wird.

<span id="page-27-1"></span>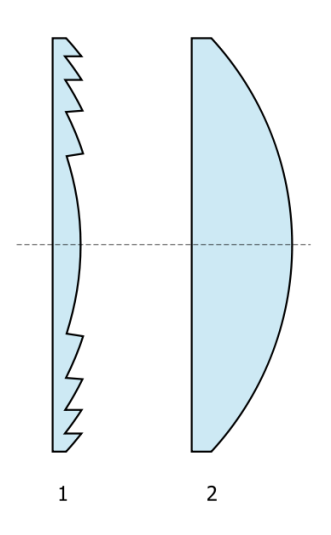

**Abbildung 6.2:** Vergleich zwischen Fresnellinse (1) und herkömmlicher Linse (2) [\[Wik06\]](#page-45-2).

#### **6.2.2 Godrays**

Es hat sich herausgestellt, dass ein hoher Kontrast von Hintergrund und Lichtimpulse ebenfalls zu Nebeneffekten führen können. Ist der verwendete Hintergrund schwarz und die Impulse weiß, so entstehen Godrays, wenn die Zielpunkte sich am Rand der Linse befinden. Der Effekt wird größer, je näher sich der Impuls am Rand befindet, je heller er ist und ebenso je größer das Objekt ist. In Abbildung [6.1](#page-27-0) wurde mit einer Handykamera ein Foto geschossen, da der Effekt nur durch die Linse wahrgenommen werden kann. Der weiße Kreis hierbei wurde vergrößert, sodass der Effekt deutlicher wird. Grund dafür sind die Fresnel Linsen (siehe Abbildung [6.2\)](#page-27-1) des HTC Vive Pro Eye. Sie unterscheiden sich durch ihren ringförmigen Aufbau. Ein Grund, weswegen diese Linse für das [HMD](#page-12-0) eingebaut wurde, kann das geringere Gewicht sein.

<span id="page-28-1"></span>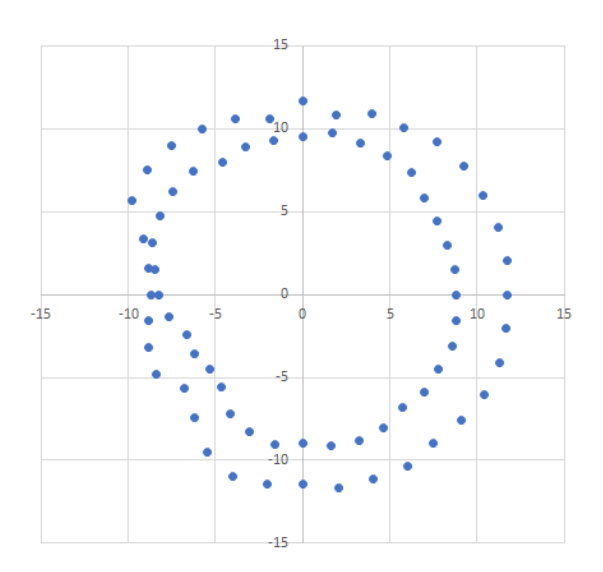

**Abbildung 6.3:** Erkennung von Impulsen während Fokussierung der Mitte und des Randes vom rechten Auge.

#### **6.2.3 Rand der Linse**

Ein weiterer Nebeneffekt des [HMD](#page-12-0) ist es, dass Objekte, die sich am Rand der Linse befinden, nur dann sichtbar sind, wenn man das Zentrum fokussiert. Sobald man seinen Blick zum Rand wendet, kann man das Zielobjekt nicht mehr sehen.

Grund hierfür ist, dass das Auge als Ellipsoid aufgebaut ist. Um den Effekt genauer zu untersuchen, wurde ein Projekt erstellt, indem sich Impulse von außerhalb des Gesichtsfelds nach innen bewegen. Der Benutzer fokussiert die Mitte der Linse und drückt auf eine Taste, sobald er einen Reiz erkennt. Wurde dieser erkannt, wendet er seinen Blick in Richtung des Reizes und drückt erneut eine Taste, sobald er den Punkt sieht.

Die Ergebnisse der Pilotstudie sind in Abbildung [6.3](#page-28-1) dargestellt. Das Fokusobjekt sowie die Stimuli befinden sich 10 Unity-Einheiten (1 Unity-Einheit entspricht 1 Meter) vom Nutzer entfernt. Somit kann der Winkel über den Tangens ausgerechnet werden. Betrachtet man den Punkt rechts auf der x-Achse P(11,733|0), so wurde er bei einem Winkel von 49,6° zuerst erkannt. Nach der Blickbewegung konnte er erst wieder bei einem Winkel von 41,3° R(8,773|0) wahrgenommen werden. Im nasalen Bereich wurden Punkte bei der Fokussierung des Zentrums etwas später gesehen. Insgesamt ergibt sich dadurch ein kreisförmiges Sichtfeld.

### <span id="page-28-0"></span>**6.3 Vermessung des Gesichtsfeldes**

Die erste Aufgabe ist es, das Gesichtsfeld des Probanden zu vermessen. Dies erfolgt durch kinetischen Perimetrie. Zwar ist durch das vorherige Projekt (siehe Abbildung [6.3\)](#page-28-1) bereits bekannt, dass das Gesichtsfeld durch das Sichtfeld des HMD eingegrenzt ist, jedoch gibt es Krankheiten, die zu Verkleinerungen des Gesichtsfelds führen können.

<span id="page-29-0"></span>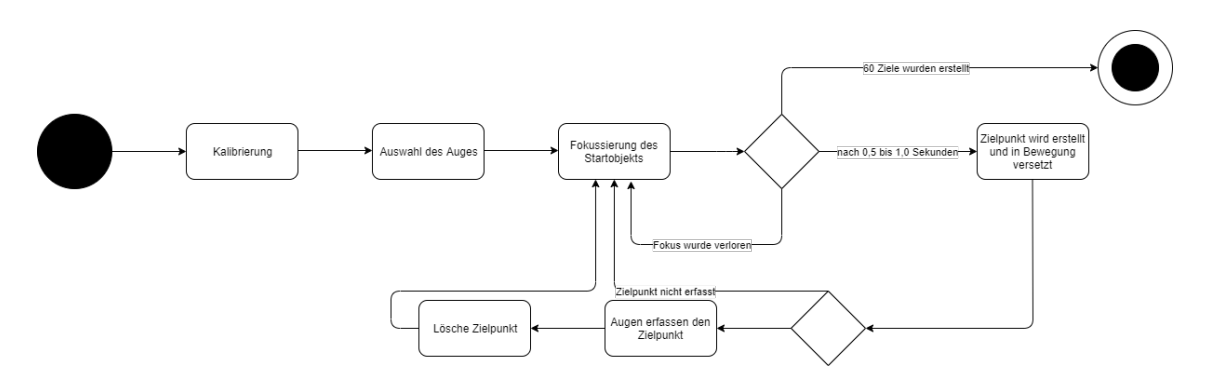

**Abbildung 6.4:** Zustandsdiagramm zum Vermessen des Gesichtsfeldes

Der Zustandsautomat ist in Abbildung [6.4](#page-29-0) dargestellt. Zuerst muss der Eyetracker kalibriert werden. Dazu wird die Position des HMD auf dem Kopf sowie der Abstand der Linsen zueinander angepasst. Wurden die Einstellungen getroffen, folgt eine 5-Punkte-Kalibrierung, in dem der Benutzer den Zielpunkt verfolgt.

Nach der Kalibrierung erfolgt die Auswahl des zu untersuchenden Auges, wo der Nutzer entweder eine Sphäre links oder eine rechts anvisiert. Wurde ein Auge bestimmt, so wird die andere Linse des [HMD](#page-12-0) nicht mehr gerendert. Derselbe Effekt kann erreicht werden, wenn man die Linse abdeckt. Anschließend erscheint ein Kreis (Fokusobjekt) im Zentrum der Linse. Er ist an der Kamera angeheftet, sodass er sich bei einer Rotation des Kopfes mitbewegt. Wird das Fokusobjekt konstant zwischen 0,5 und 1 Sekunde angeschaut, erscheint ein Reiz auf einer Ebene von 10 Unity-Einheiten (Distanz der Normalen) entfernt außerhalb des Gesichtsfelds (54° in jede Richtung). Der Reiz bzw. Zielpunkt ist hierbei ein weißer Kreis mit einer Größe von 0,025 Unity Einheiten. Diese Größe wurde gewählt, da sie möglichst klein und so wenige Artefakte wie möglich aufweist.

Mit einer Geschwindigkeit von 2,5 Unity-Einheiten zwischen 2 Frames bewegt sich das Ziel zum Fokusobjekt. Diese hohe Geschwindigkeit lässt sich aus den Ergebnissen von Abbildung [6.3](#page-28-1) ableiten, da Impulse zwar von der Mitte aus erkannt werden, doch sobald der Benutzer seinen Blick zum Ziel richtet, sieht er ihn nicht mehr. Somit verkürzt eine höhere Geschwindigkeit die Zeit, in dem der Benutzer im Dunkeln bleibt.

Wurde das Ziel vom Nutzer angesehen und vom Eyetracker also solches wahrgenommen, so wird es gelöscht und ein neuer Durchlauf kann durch das Fokussieren des Fokusobjekts gestartet werden. Zusätzlich zu 60 Durchläufen (Von 0 bis 360°, alle 6° zufällig verteilt) werden außerdem 8 Prüfpunkte innerhalb des blinden Flecks generiert. Diese bewegen sich mit 0,5 Unity-Einheiten pro Frame. Nach insgesamt 68 Prüfpunkten wird das Programm beendet.

Damit ein Objekt durch den Eyetracker leichter erkannt wird, werden Collider verwendet. Collider definieren die Form eines Objekts und werden für Kollisionsabfragen verwendet. Sie sind für Nutzer unsichtbar. Die relative Größe des Colliders vom Zielobjekts beträgt 40, somit ergibt sich die absolute Größe von 1,0 Unity Einheiten. Der Collider ist hier etwas größer gewählt, um den Stress des Benutzers zu reduzieren, da man das Zielobjekt eine kurze Zeit nicht mehr sehen kann. Außerdem reicht es zu wissen, dass ein Benutzer in die richtige Richtung schaut. Die Verfolgung des Sichtstrahls kann durch Logs des Eyetrackers überprüft werden.

<span id="page-30-2"></span><span id="page-30-1"></span>**Listing 6.1** Verteilung der Prüfpunkte für die Vermessung der Stäbchen in der Netzhaut

```
float winkel = Random.value * 360 * \text{Mathf.Deg2Rad};
  int i = Random.Range(0, punkteInnen + punkteAussen);
  float radiusAussen;
  float radiusInnen;
  //Zufaellige Position im Kreis innerhalb von 5 bis 25 Grad
  if (i < punkteInnen)
  {
    radiusAussen = Mathf.Tan(25 * Mathf.Deg2Rad) * 10;
    radiusInnen = Mathf.Tan(5 * Mathf.Deg2Rad) * 10:
    punkteInnen--;
  }
  else
  {
    radiusAussen = Mathf.Tan(45 * Mathf.Deg2Rad) * 10;
    radiusInnen = Mathf.Tan(25 * Mathf.Deg2Rad) * 10;
    punkteAussen--;
  }
  x = Mathf.Cos(winkel) * (radiusAssen - radiusInnen) * Random.value + Mathf.Cos(winkel) *radiusInnen;
  y = Mathf.Sin(winkel) * (radiusAussen - radiusInnen) * Random.value + Mathf.Sin(winkel) *
radiusInnen;
```
### <span id="page-30-0"></span>**6.4 Vermessung der Verteilung der Stäbchen**

Nachdem das Gesichtsfeld vermessen wurde, wird nun durch statische Perimetrie die Verteilung der Stäbchen untersucht. Der Aufbau ähnelt dem des vorherigen Programms. Nach der Bestimmung des Auges erscheint das Fokusobjekt in der Mitte des Sichtfelds. Wird es lange genug anvisiert, so erscheint ein Prüfpunkt innerhalb des Gesichtsfeldes.

Das Prüfpunktraster konzentriert sich auf das zentrale und periphere Gesichtsfeld. Ähnlich wie bei einem gängigen Prüfpunkteraster für die Fahreignungsbegutachtung [\[Lac06\]](#page-44-11) werden die Prüfpunkte wie folgt verteilt:

- 40 Punkte im Bereich von 5° bis 25°
- 50 Punkte im Bereich von 25° bis 45°

Auf eine genauere Untersuchung des horizontalen Gesichtsfelds wie bei der Fahreignungsbegutachtung wird hier verzichtet, da für die Studie möglichst ein Gesamtbild für die Verteilung der Rezeptoren auf der Netzhaut von Bedeutung ist.

Die Minimaldistanz von 5° läuft auf die Ungenauigkeit des Eyetracking Sensors und der damit verbundenen Größe der Collider sowie dem Zittern des Auges zurück. Somit wird gewährleistet, dass nicht aus Versehen ein Punkt sehr nah am Zentrum erkannt wird. Die Größe des Zielobjektes beträgt: 0,01 Unity Einheiten. Der Collider des Zielpunktes hat einen relativen Wert von 35 und

<span id="page-31-2"></span><span id="page-31-1"></span>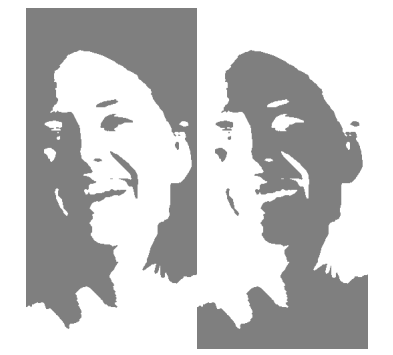

**Abbildung 6.5:** Doppelseitiges Gesicht [\[GC02\]](#page-44-4)

somit einen absoluten Wert von 0,35 Unity Einheiten. Das Fokusobjekt ist 0,05 Unity-Einheiten groß und besitzt einen absoluten Wert von 0,5. Die inneren 5° des Gesichtsfelds befinden sich innerhalb von 0,8749 Unity-Einheiten.

Das Zielobjekt ist weiß und komplett transparent. Mit der Zeit verringert sich die Transparenz, wodurch es heller erscheint. Falls nach über 10 Sekunden keine Fokussierung des Ziels erfolgte, wird dieser als nicht erkannt protokolliert. Hat der Benutzer den Zielpunkt mit dem Auge erfasst, so werden Ziel und Fokusobjekt von der Kamera gelöst. Der Benutzer muss das Ziel nun durch Kopfrotation zentrieren. Damit kann der [VOR](#page-12-2) gemessen werden. Anschließend verschwindet das Ziel und das Fokusobjekt wird wieder zentriert an die Kamera angeheftet. Nach 90 Durchgängen wird das Programm beendet.

### <span id="page-31-0"></span>**6.5 Bestimmung der isoluminanten Farbskala**

Zur Bestimmung der isoluminanten Farbskala wird die Technik der gesichtsbasierten Helligkeitsanpassung nach Kindlmann et al. [\[GC02\]](#page-44-4) verwendet. Auf dem für die Studie benutzte Bild [6.5,](#page-31-1) ist rechts und links dasselbe Gesicht zu erkennen. Ein Teil der Gesichtshälfte ist Grau, der andere weiß. Der Grauton RGB(127, 127, 127) bleibt während des Versuchs gleich. Der weiße Anteil wird durch die voll gesättigten Farben Rot, Grün, Blau, Cyan, Magenta und Gelb vertauscht. Verändert man die Helligkeit der Farbe, so wird entweder das linke oder rechte Gesicht als positiv und das andere als negativ wahrgenommen. In Abbildung [6.5](#page-31-1) erscheint das linke Gesicht positiv.

Der Benutzer hat die Aufgabe, die Farben mit einem Eingabegerät so zu verändert, sodass auf beiden Seiten ein positives Gesicht wahrgenommen wird. Die Farben des Bildes werden in den HSV-Farbraum umgerechnet. Als Eingabe wird das Steuerkreuz des Controllers der Vive verwendet. Klickt man nach oben oder rechts, so steigt die Helligkeit des Farbtons, andernfalls entgegengesetzt.

Nach Bestimmung des zu untersuchenden Auges erscheint das Bild zentriert vor dem Benutzer. Für jedes Auge werden insgesamt 18 Bildes in zufälliger Reihenfolge angezeigt, jede Farbe drei Mal. Die einstellbare Helligkeit kann nicht unter 0,1 sinken und 0,9 übersteigen.

Als Ergebnis wird die eingestellt Helligkeit der Benutzer geloggt. Wird diese gemittelt, kann durch lineare Interpolation der 6 Stützpunkte eine isoluminante Farbskala erstellt werden.

### <span id="page-32-1"></span><span id="page-32-0"></span>**6.6 Bestimmung der Verteilung der Zäpfchen**

Der Versuchsaufbau zur Bestimmung der Zapfen ähnelt dem der Stäbchen. Wurde ein Auge ausgewählt, werden zuerst mit der Blau-Gelb-Perimetrie die S-Zapfen vermessen. Dabei ändert sich der Hintergrund zu einem gelben Farbton, welche der Farbe des gelben Stützpunktes aus dem Versuch zuvor entspricht. Der Farbton des Prüfpunktes wird aus dem magentafarbenen Stützpunkt entnommen.

Damit sich der Benutzer an den Hintergrund adaptiert, verbleibt er dort 10 Sekunden, bis das weiße Fokusobjekt in der Mitte erscheint. Nach der Fokussierung wird ein Prüfpunkt im ähnlichen Prüfpunktraster (15 Innen, 15 Außen) wie zur Bestimmung der Stäbchen erstellt. Die Größe des Punktes beträgt 0,05 Unity-Einheiten mit einem relativen Collider von 7, was wie zuvor eine absolute Größe von 0,35 Unity-Einheiten ergibt. Die Größe des Stimulus wurde etwas größer gewählt, da die Verteilung der Zäpfchen auf der Netzhaut außerhalb des Zentrums deutlich geringer ausfällt als die der Stäbchen. Ein Stimulus verbleibt 3 Sekunden, bis er verschwindet, sofern er zuvor nicht erkannt wurde. Da der [VOR](#page-12-2) bereits vermessen wurde, wird keine Kopfrotation zum Reiz benötigt.

Nach 30 Prüfpunkten werden mit der Silent-Substitute Technik die L-Zapfen stimuliert und anschließend die M-Zapfen. Für die Stimulierung der L-Zapfen wurden die Wellenlängen 510 nm für den Hintergrund und 555 nm für den Reiz ausgewählt. Wie in Abbildung [2.2](#page-17-0) zu sehen, bleibt die Absorptionskurve der M-Zapfen auf beiden Wellenlängen gleich, wohingegen die L-Zapfen eine höhere Empfindlichkeit aufweisen. Für die Stimulierung der M-Zapfen beträgt die ausgewählte Wellenlänge 580 nm für den Hintergrund und 545 nm für den Reiz. Nach einer Adaptionsphase von 10 Sekunden an den Hintergrund werden auch hier jeweils 30 Prüfpunkte im gleichen Raster erstellt.

Um die Farben in diesem Versuch zu bestimmen, wird die isoluminante Farbskala in Relation zur physikalischen Wellenlänge gesetzt. Dazu wird die Hilfe eines Konverters [\[net20\]](#page-44-12) verwendet. Der bestimmte HSL bzw RGB Wert aus dem vorherigen Versuch für den roten Stützpunkt wird mit der physikalischen Wellenlänge von Rot (611 nm) in Relation gesetzt. Für Magenta entspricht die Wellenlänge 430 nm. Werte dazwischen werden interpoliert.

Nach dieser Definition wurde die Farbe des Stimulus für den Threshold-Technik nicht auf Blau, sondern auf Magenta gesetzt, da die Wellenlänge von Blau laut dem Konverter [\[net20\]](#page-44-12) ungefähr bei 460 nm liegt.

### <span id="page-34-0"></span>**7 Auswertung**

#### <span id="page-34-1"></span>**7.1 Gesichtsfeldvermessung**

In Kapitel 6.3 [Vermessung des Gesichtsfeldes](#page-28-0) wurde mit 68 Prüfpunkten pro Auge das Gesichtsfeld der Nutzer vermessen, die Ergebnisse für das linke Auge sind in Abbildung [7.1](#page-34-2) und für das rechte Auge in Abbildung [7.2](#page-35-1) dargestellt.

Auffällig in beiden Bildern ist die starke Streuung der erkannten Punkte. Im Vergleich zu Abbildung [6.3](#page-28-1) ist ein kreisförmiges Gesichtsfeld schwerer zu erkennen. Im Bild des rechten Auges sind Ausreißer im oberen Abschnitt (y-Werte > 10), die zu früh erkannt worden sind. Sobald man ein Punkt aus der Mitte erkennt, versucht man es mit dem Auge zu fokussieren. Dabei ist es möglich, dass das Auge versucht, über den Rand der Linse hinaus zu schauen. Dieser verhindert, dass man den Punkt sieht, aber der Eyetracker erkennt, dass die Pupille die richtige Position hat. Zugunsten dazu kommt ebenfalls der erhöhte Collider in diesem Versuch.

<span id="page-34-2"></span>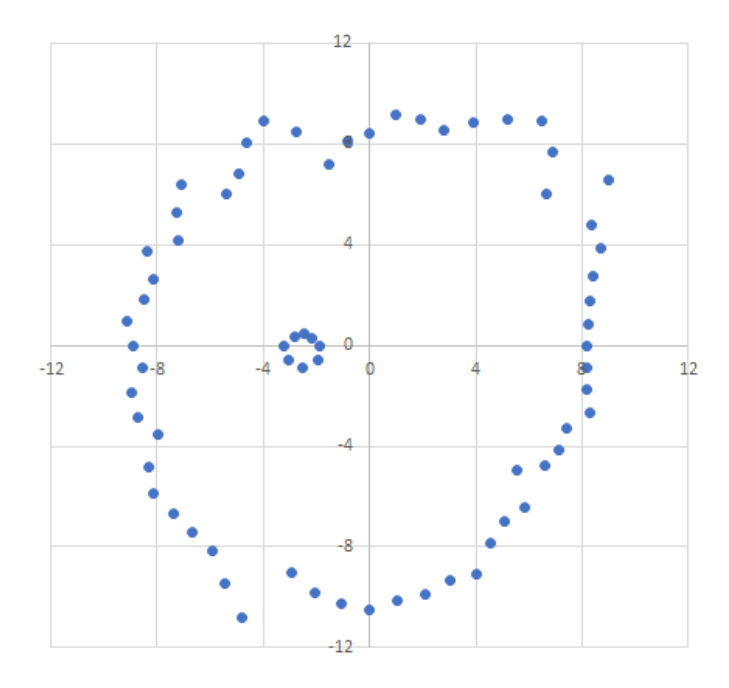

**Abbildung 7.1:** Gemessenes Gesichtsfeld des linken Auges

<span id="page-35-1"></span>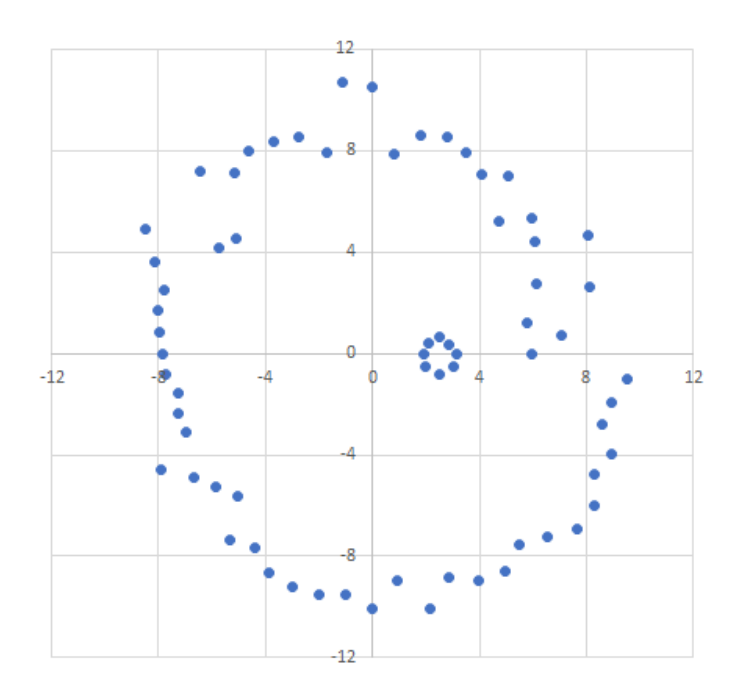

**Abbildung 7.2:** Gemessenes Gesichtsfeld des rechten Auges

Im Bild fällt außerdem auf, dass es Punkte gibt, die sich zu weit im inneren befinden. Vor allem rechts auf und oberhalb der x-Achse. Dabei kann es sich um Punkte handeln, die man bereits fokussiert hat, aber der Eyetracker es nicht erkannt hat. Um dies zu überprüfen, werden die Logs des Projekts betrachtet. Diese zeigen, dass sich der Sichtstrahl des Benutzers bereits bei 49° nach rechts in Richtung des Stimulus bewegt hat. Jedoch wurde das Ziel erst bei 31° vom Eyetracker erfasst.

Gründe zur Schwierigkeit zum Erfassen des Stimulus können sein, dass dieser sich zu schnell bewegt. Ein größerer Collider kann dazu beitragen, dass ein Reiz früher erkannt wird. Zusätzlich erscheint das Zielobjekt etwas kleiner, je weiter es vom Zentrum entfernt ist, da es sich auf einer Ebene befindet.

Das gemessen Sichtfeld ist kreisförmig aufgebaut und streckt sich bei beiden Augen ungefähr von 42° temporal nach 39° nasal und von 45° unten nach 40° oben. Für den Versuch mit dem linken Auge brauchte der Proband 258 Sekunden für 60 Prüfpunkte. Die Überprüfung des rechte Auges benötigte 282 Sekunden. Optimieren kann man, indem die Zeit verringert wird, die das Fokusobjekt angeschaut werden muss, bis ein Stimulus erzeugt wird. Bisher beläuft sich die Zeit zufällig zwischen 0,5 und einer Sekunde.

### <span id="page-35-0"></span>**7.2 Verteilung der Stäbchen und Messung des VOR**

In Abbildung [7.3](#page-36-0) und [7.4](#page-37-0) werden die Ergebnisse der Messung aus Kapitel 4.4 für das linke und rechte Auge dargestellt. Die Helligkeit der Punkte entspricht der Helligkeit, wann ein Punkt erkannt wurde. D.h. Je dunkler ein Punkt, desto früher wurde er erfasst. Rote Punkte bedeuten, dass ein Stimulus nicht erkannt wurde.

<span id="page-36-0"></span>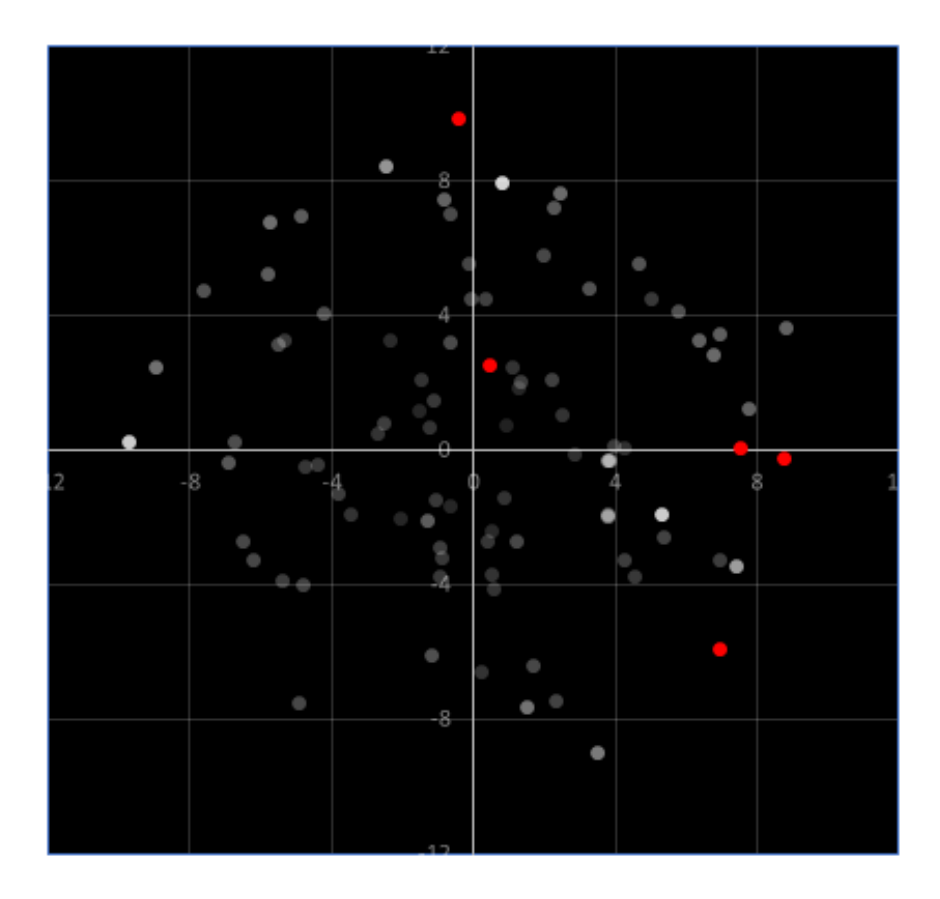

**Abbildung 7.3:** Wahrgenommene Helligkeit der Stimuli vom linken Auge.

Insgesamt 8 Prüfpunkte wurden nach dem Bild nicht vom rechten Auge erkannt. Tatsächlich schaute der Proband nur einen der Prüfpunkte P(-9,70|1,49) nicht an. Die anderen Stimuli wurden alle bereits zwischen einer Intensität I[0,1] von 0,22 bis 0,43 vom Auge anvisiert. Wie im Versuch zuvor ist einer der Gründe für das zu späte Erkennen der Prüfpunkte die Lage auf der Ebene. Punkte Erscheinen nach Außen hin kleiner und sind damit schwerer für den Eyetracker zu erfassen. Zusätzlich wurde in diesem Versuch ein kleinerer Collider für die Ziele verwendet, um nicht aus Versehen ein Punkt nahe am Zentrum zu erkennen.

In Abbildung [7.3](#page-36-0) befindet sich ein nicht erkannter Prüfpunkt rechts mittig und ebenfalls nicht im blinden Fleck. Tatsächlich kann über die Logs keine Blickbewegung zum dortigem Ziel erkannt werden.

Allgemein wurden Stimuli in der Periphere später erkannt als in der Nähe des Zentrums, jedoch variiert die gemessene Intensität auch innerhalb von Clustern z.B. zu sehen unten links in Abbildung [7.4.](#page-37-0) Daraus lässt sich ableiten, dass die Menge an Stäbchen in der Peripherie abnimmt.

Die Abbildungen [7.5,](#page-37-1) [7.6,](#page-38-0) [7.7](#page-38-1) und [7.8](#page-39-0) zeigen den Blickverlauf des Probanden während der Vermessung der Sensitivität der Stäbchen sowie während der Messung des [VOR.](#page-12-2) Die y-Achse zeigt dabei die Position der Blickrichtung im Bereich von [-1, 1]. Ein Benutzer schaut gerade aus, wenn

<span id="page-37-0"></span>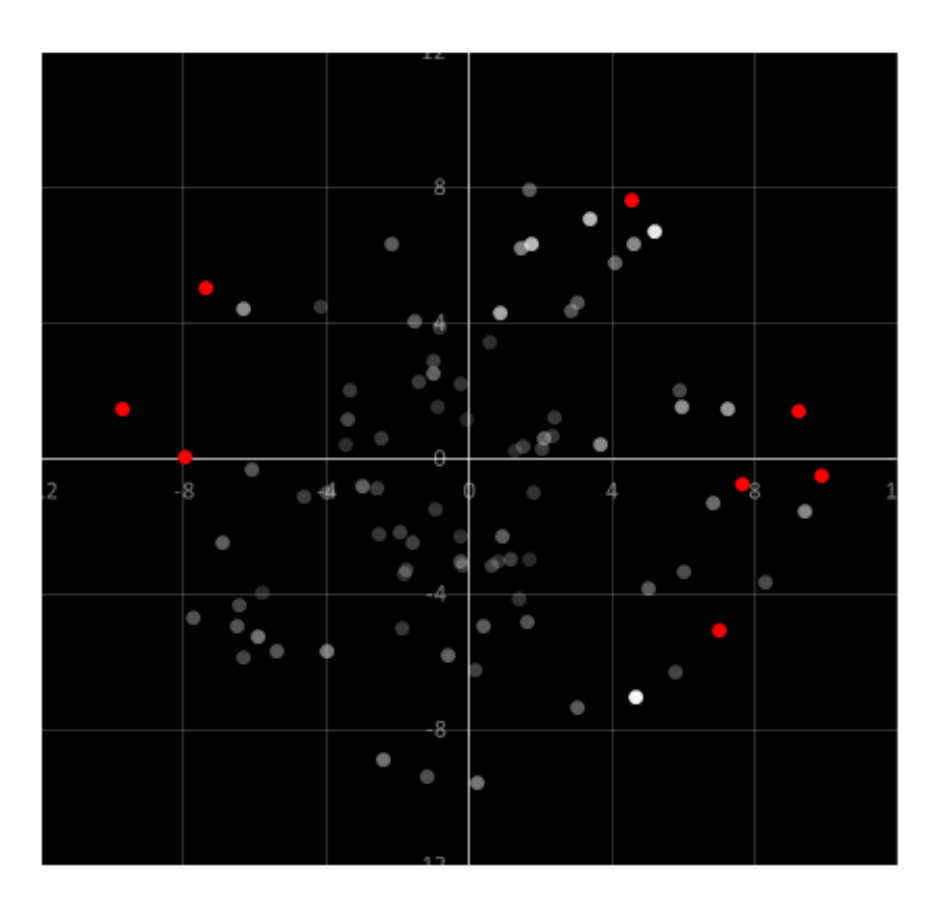

**Abbildung 7.4:** Wahrgenommene Helligkeit der Stimuli vom rechten Auge.

<span id="page-37-1"></span>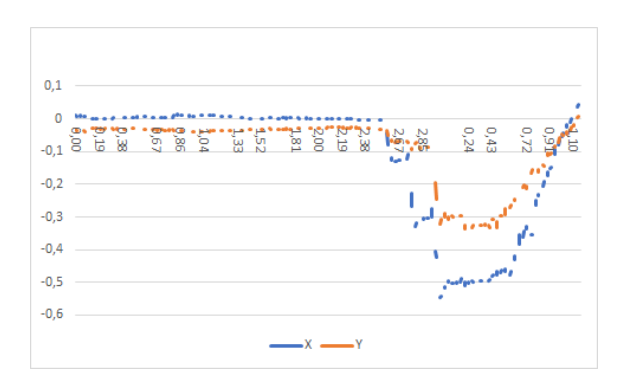

**Abbildung 7.5:** Verfolgung des Sichtstrahls im Normalfall.

<span id="page-38-0"></span>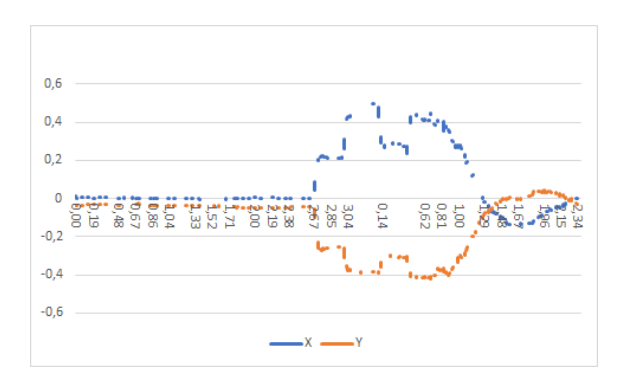

<span id="page-38-1"></span>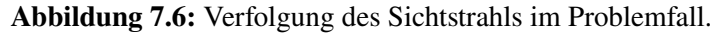

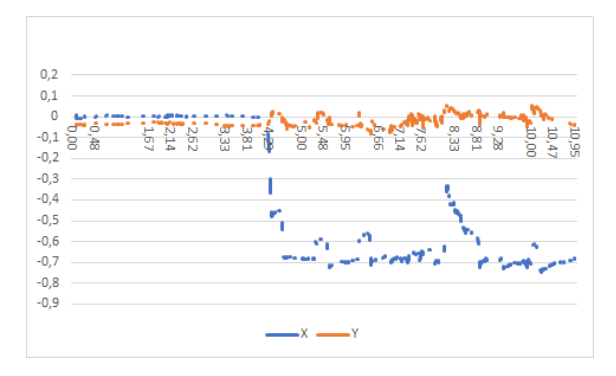

**Abbildung 7.7:** Verfolgung des Sichtstrahls im Extremfall.

sowohl der x- als auch y-Wert ungefähr 0 betragen. Die X-Achse gibt die Zeit an, seit der Erstellung des Stimulus. Wird dieser erkannt, so beginnt eine neue Zeitmessung bei 0, diese misst die Zeit, bis der Proband den Zielpunkt mit einer Kopfrotation fixiert.

Im Normalfall schaut der Proband zuerst konstant das Fokusobjekt an. Erkennt er ein Stimulus, so bewegt sich das Auge mit mehreren Sakkaden zum Ziel, wo es anschließend fixiert werden kann. Nach der Fixierung der Augen erfolgt die Rotation des Kopfes. Auf dem Bild ist das mit einer geschmeidigen Kurve der beiden Koordinaten dargestellt.

Ein Problemfall tritt auf, wenn ein Proband seinen Blick zum Ziel richtet, aber nicht den Collider trifft oder er seinen Blick nicht zielsicher zum Reiz richtet. Wie in Abbildung [7.6](#page-38-0) zu sehen, hat der Eyetracker eine Wahrnehmung des Ziels erkannt. Der Proband zieht seinen Blick aber kurz zurück, bevor er das Ziel wird anschaut. Zusätzlich bewegt er seinen Kopf beim messen des [VOR](#page-12-2) etwas zu weit und über das ziel hinaus, sodass er nachjustieren musste.

Ein Extremfall liegt vor, wenn der Proband versucht ein Ziel anzuvisieren, aber dabei nicht den Collider trifft. In Abbildung [7.7](#page-38-1) ist ein solches Beispiel eines nicht erfassten Punktes zu sehen. Selbst mit ein paar Ansätzen wird die Zielerfassung innerhalb von 7 Sekunden nicht vom Eyetracker erkannt.

In Abbildung [7.8](#page-39-0) ist der seltene Fall eines Verbindungsabbruchs zu erkennen. Das HMD hat den Kontakt zu den Basisstationen kurzzeitig verloren während der Proband das Ziel erfassen wollte.

<span id="page-39-0"></span>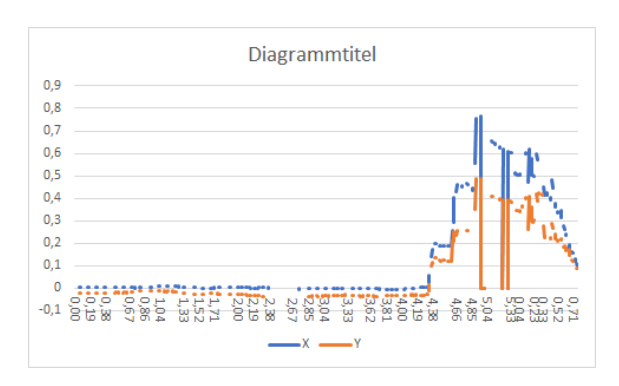

<span id="page-39-1"></span>**Abbildung 7.8:** Verfolgung des Sichtstrahls mit Verbindungsabbruch.

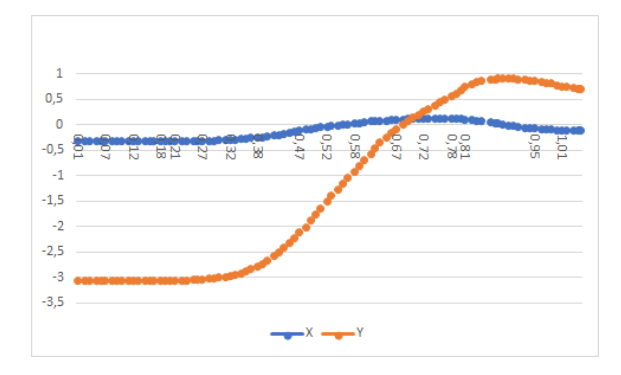

**Abbildung 7.9:** Position des Zielobjekts im Kamerakoordinatensystem

Die Abbildungen [7.9](#page-39-1) und [7.10](#page-39-2) zeigen die Position des Zielobjekts im Kamerakoordinatensystem sowie die Position des Sichtstrahls. Da das Zielobjekt nach Erfassung von der Kamera gelöst wird, kann dadurch die Kopfbewegung abgeleitet werden. Zusammen mit den Daten des Sichtstrahls kann eine Korrelation beider Kurven erkannt werden. Würden die Augen zuerst der Kopfrotation folgen, so würde ein ausgefallener [VOR](#page-12-2) vorliegen. Entsprechend ist der Reflex des Probanden intakt.

<span id="page-39-2"></span>Insgesamt dauerte die Überprüfung des linken Auges für 90 Prüfpunkte 525 Sekunden, die des rechten 623. Um die Zeit zu reduzieren, können die Stimuli bereits mit einem höheren Helligkeitswert abhängig von deren Lage beginnen, siehe Abbildung [2.3.](#page-17-1) Zusätzlich kann der Maximalwert der Helligkeit verringert werden.

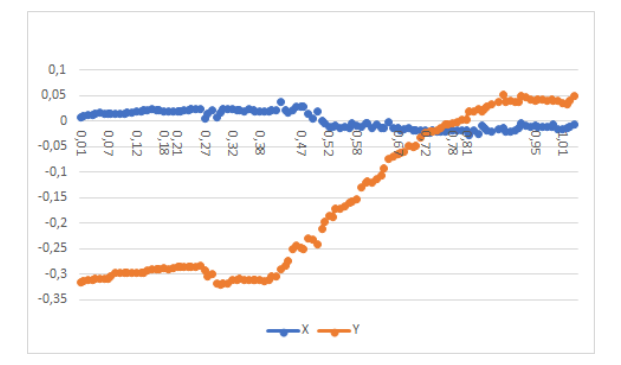

**Abbildung 7.10:** Position des Sichtstrahls während der Messung des VOR

<span id="page-40-5"></span><span id="page-40-3"></span>

|                                                                          |  |  | Rot Gelb Grün Cyan Blau Magenta |
|--------------------------------------------------------------------------|--|--|---------------------------------|
| Linkes Auge   $0.526$   $0.255$   $0.300$   $0.284$   $0.693$   $0.372$  |  |  |                                 |
| Rechtes Auge   $0.542$   $0.261$   $0.300$   $0.287$   $0.689$   $0.395$ |  |  |                                 |

**Tabelle 7.1:** Gemittelte Helligkeit nach Farbton

<span id="page-40-2"></span>**Abbildung 7.11:** Gemessene isoluminante Farbskala. Oben: Linkes Auge, Unten: Rechtes Auge

### <span id="page-40-0"></span>**7.3 Isoluminante Farbskala**

Die Ergebnisse aus 6.5 sind in der Tabelle [7.1](#page-40-3) aufgelistet. Die wahrgenommenen Helligkeitsunterschiede der Augen sind minimal. Die höchste Differenz von 0,023 weißt der Magenta-Farbton auf. Etwas länger als 3 Minuten brauchte der Proband pro Auge.

Mit den gemitteltenWerten kann nun eine isoluminante Farbskala mithilfe einer linearen Interpolation erstellt werden. Abbildung [7.11](#page-40-2) zeigt das Ergebnis aus dem Versuch. Die obere Farbskala ist dem linken Auge zugeordnet, die untere dem rechten. Da die wahrgenommene Helligkeit beider Augen relativ gleich, unterscheiden sich auch die beiden Farbskalen kaum.

Werden die Werte in den RGB-Farbraum umgewandelt, so sind die vergleichbar mit denen von Kindlmann et al. [\[GC02\]](#page-44-4)

### <span id="page-40-1"></span>**7.4 Verteilung der Zapfen**

In Abbildung [7.12](#page-41-0) und [7.13](#page-41-1) sind die erkannten Stimuli des Blau-Gelb Perimeters dargestellt. In den inneren 25° des Gesichtsfelds wurden fast alle Prüfpunkte erkannt. Die Reize in der Peripherie wurde kaum wahrgenommen. Dementsprechend kann eine höhere Verteilung an S-Zapfen im Zentrum der Netzhaut bestätigt werden.

<span id="page-40-4"></span>Über die Verteilung der M-Zapfen und L-Zapfen kann keine Aussage getroffen werden, da bei beiden Augen weniger als 10 von 30 Prüfpunkten erkannt wurden. Aufgrund dessen, dass der Proband nicht farbenblind ist, wird von einem anderen Fehler ausgegangen. Für den Versuch wurden die Farben in Tabelle [7.2](#page-40-4) ausgerechnet, um die entsprechenden Rezeptoren zu stimulieren.

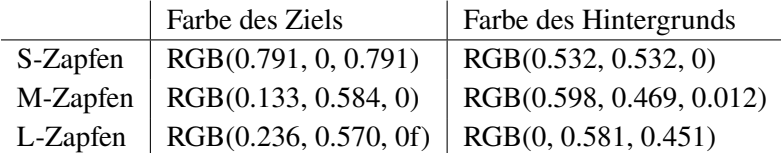

**Tabelle 7.2:** Verwendete Farbtöne zur Stimulierung der Zapfen

<span id="page-41-0"></span>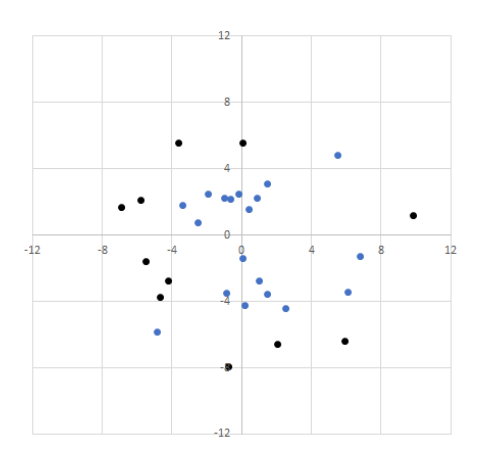

<span id="page-41-1"></span>**Abbildung 7.12:** Erkannte Stimuli des rechtes Auges bei der Blau-Gelb Perimetrie. Schwarze Punkte wurden nicht erkannt

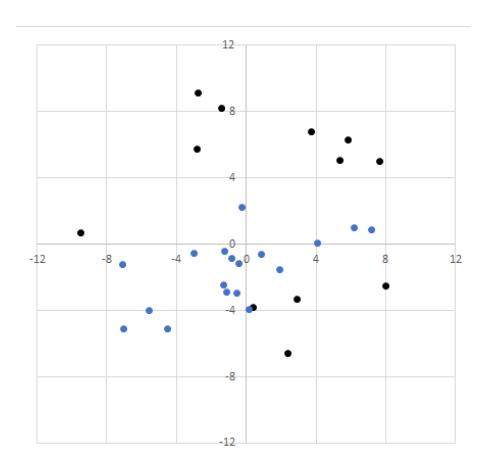

**Abbildung 7.13:** Erkannte Stimuli des linken Auges bei der Blau-Gelb Perimetrie. Schwarze Punkte wurden nicht erkannt

Die Anzahl an Rezeptoren der Zapfen in der Netzhaut ist deutlich geringer als die der Stäbchen. Da der Proband mit der Threshold-Technik auf die Stimulierung der S-Zapfen besser angesprochen wurde als auf die anderen Zapfen, wird davon ausgegangen, dass die Parameter der Silent-Substitute Technik falsch gewählt wurden.

### <span id="page-42-0"></span>**8 Zusammenfassung und Ausblick**

In der Arbeit wurde die Netzhautsensitivität mit einer HTC Vive Pro Eye gemessen. Dabei wurde zuerst das Gesichtsfeld vermessen, welches bereits durch die VR-Brille auf ungefähr 45° in jede Richtung pro Auge eingeschränkt ist. Zusätzlich gab es den Nebeneffekt, dass man Stimuli zwar sieht, wenn man das Zentrum der Linse fokussiert, doch sobald man den Rand der Linse anvisiert, kann man ihn aufgrund der Struktur des Auges nicht mehr erkennen. Für die Vermessung des Gesichtsfeldes ist die HTC Vive Pro Eye dementsprechend nicht geeignet. Es gibt bereits andere HMDs wie z.b. die Valve Index, welche ein größeres Sichtfeld anbieten.

Es wurde gezeigt, dass mittels statischer Perimetrie die Verteilung der Stäbchen in der Netzhaut untersucht werden kann. Die Messung des [VOR](#page-12-2) wurde ebenfalls veranschaulicht. Die Messung der Zapfen muss mit anderen Parameter wiederholt werden um eine genauere Aussage darüber zu treffen.

Bei der Vermessung der Rezeptoren wurde eine Totzone von 5° im Zentrum des Gesichtsfeldes erschaffen, damit eine unwillkürliche Erkennung eines Stimulus vom Eyetracker ausgeschlossen bleibt. Ändert man die Benutzereingabe anstelle der Fokussierung eines Stimulus durch den Eyetracker, so kann auch das Zentrum überprüft werden.

Einige Stimuli wurden in den Versuchen vom Benutzer früh erkannt, jedoch nicht von der Hardund Software, sodass es sich empfiehlt, die Größe des Colliders eines Reizes zu vergrößern, vor allem je weiter es sich vom Benutzer weg befindet. Aufgabe ist es schließlich lediglich einen Reiz zu erkennen und ihn nicht auf den Pixel genau zu treffen.

Für weitere Untersuchungen im Bereich der Perimetrie ist es empfehlenswert ein [HMD](#page-12-0) mit einem erhöhten Sichtfeld zu verwenden. Des Weiteren ist eine Erhöhung der Genauigkeit des Eyetrackers von hoher Bedeutung, da somit auch kleinere Stimuli getestet werden können und der Sichtverlauf genauer bestimmt werden kann.

# <span id="page-44-0"></span>**Literaturverzeichnis**

<span id="page-44-12"></span><span id="page-44-11"></span><span id="page-44-10"></span><span id="page-44-9"></span><span id="page-44-8"></span><span id="page-44-7"></span><span id="page-44-6"></span><span id="page-44-5"></span><span id="page-44-4"></span><span id="page-44-3"></span><span id="page-44-2"></span><span id="page-44-1"></span>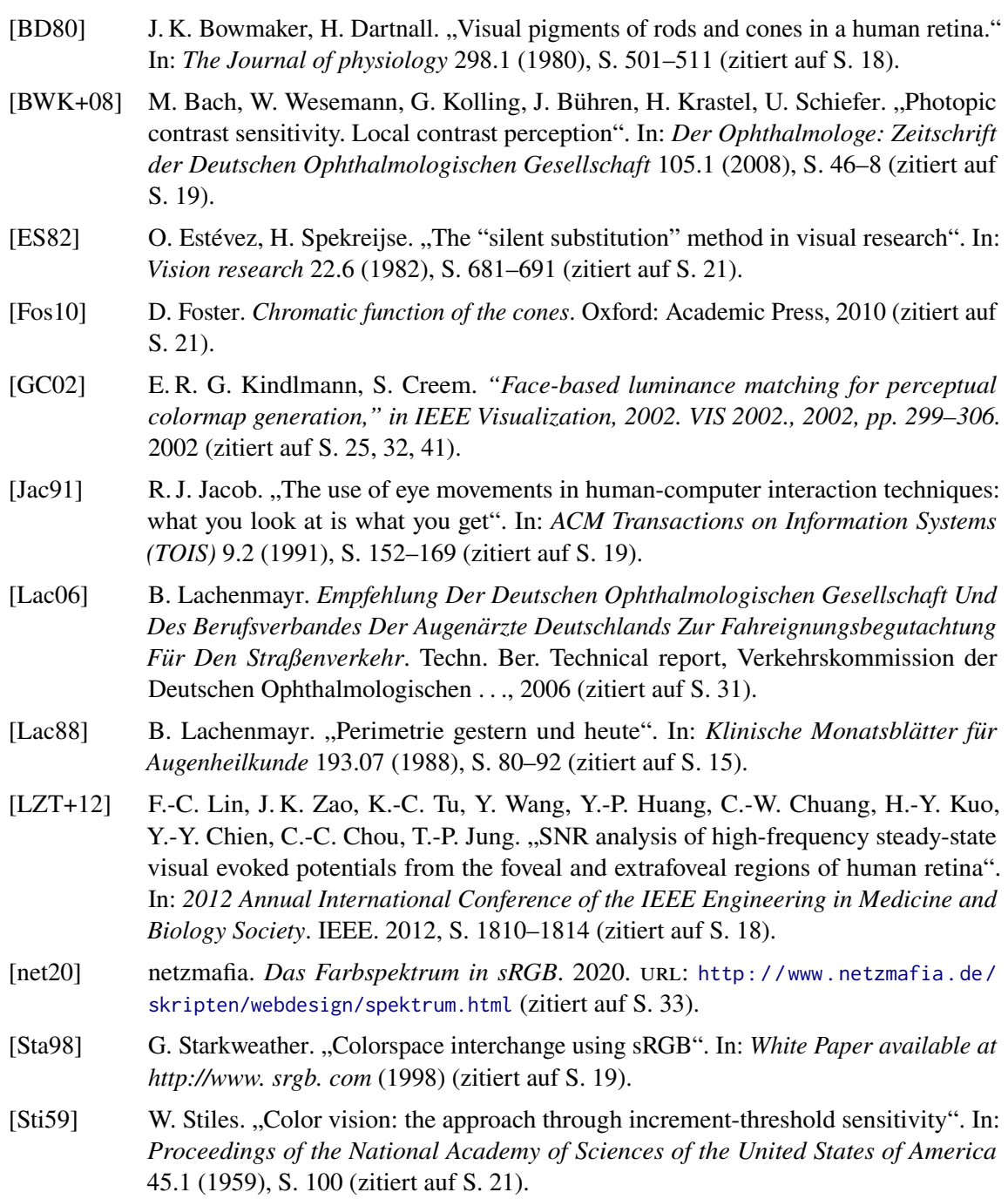

- <span id="page-45-4"></span>[TPD+17] S. Tsapakis, D. Papaconstantinou, A. Diagourtas, K. Droutsas, K. Andreanos, M. M. Moschos, D. Brouzas. "Visual field examination method using virtual reality glasses compared with the Humphrey perimeter". In: *Clinical Ophthalmology (Auckland, NZ)* 11 (2017), S. 1431 (zitiert auf S. [21\)](#page-20-1).
- <span id="page-45-1"></span>[Viv20] Vive. *Vive Pro Eye Spezifikationen*. 2020. url: [https://www.vive.com/de/product/](https://www.vive.com/de/product/vive-pro-eye/specs/) [vive-pro-eye/specs/](https://www.vive.com/de/product/vive-pro-eye/specs/) (zitiert auf S. [23\)](#page-22-4).
- <span id="page-45-3"></span>[Voy08] B. N. Voykov. *Die Beurteilung des Gesichtsfeldes in der Fahrtauglichkeitsbegutachtung*. Diss. Augenheilkunde Tübingen, Forschungsinstitut für Augenheilkunde, 2008 (zitiert auf S. [20\)](#page-19-1).
- <span id="page-45-0"></span>[Wik05] Wikipedia. *Anatomie des menschlichen Auges*. 2005. url: [https : / / commons .](https://commons.wikimedia.org/wiki/File:Auge.png) [wikimedia.org/wiki/File:Auge.png](https://commons.wikimedia.org/wiki/File:Auge.png) (zitiert auf S. [17\)](#page-16-3).
- <span id="page-45-2"></span>[Wik06] Wikipedia. *Vergleich zwischen Fresnellinse (1) und herkömmlicher Linse (2)*. 2006. url: [https://commons.wikimedia.org/wiki/File:Fresnel\\_lens.svg](https://commons.wikimedia.org/wiki/File:Fresnel_lens.svg) (zitiert auf S. [28\)](#page-27-2).

Alle URLs wurden zuletzt am 27. 10. 2020 geprüft.

#### **Erklärung**

Ich versichere, diese Arbeit selbstständig verfasst zu haben. Ich habe keine anderen als die angegebenen Quellen benutzt und alle wörtlich oder sinngemäß aus anderen Werken übernommene Aussagen als solche gekennzeichnet. Weder diese Arbeit noch wesentliche Teile daraus waren bisher Gegenstand eines anderen Prüfungsverfahrens. Ich habe diese Arbeit bisher weder teilweise noch vollständig veröffentlicht. Das elektronische Exemplar stimmt mit allen eingereichten Exemplaren überein.

Ort, Datum, Unterschrift